**Deze tekst kan toegevoegd worden aan alle artikelen die gaan over overzichten die deze percentagebalkjes. De plaatjes kunnen worden toegevoegd ter verduidelijking**.

Er kan ook een gekleurd balkje links en/of rechts zichtbaar zijn. Deze balkjes geven de voortgang weer van het vorige en/of volgende niveau. De gekleurde balkjes kun je op de volgende manier uitleggen:

## *Het gekleurde balkje links:*

Het niveau dat links van het startniveau ligt, bepaalt de kleur van het linkse balkje. Aan het linkse balkje kun je zien hoeveel procent van de doelen van dat vorige niveau behaald zijn. Bijvoorbeeld: het startniveau van de groep is ingesteld op 'Groep 1 basis', dan is het balkje donkergrijs: de kleur van het vorige niveau 'Peuter 2'. Het percentage in het balkje vertelt je hoeveel procent van de doelen van 'Peuter 2' behaald zijn.

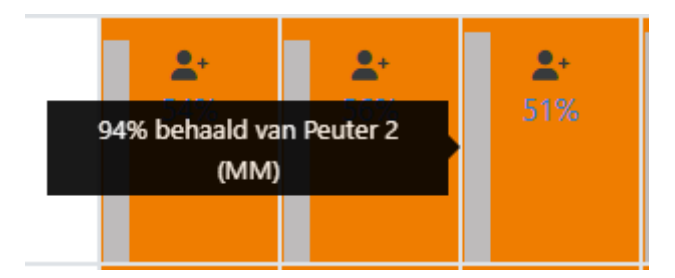

## *Het gekleurde balkje rechts:*

Het niveau dat rechts van het doelniveau van de groep ligt, bepaalt de kleur van het rechtse balkje. Aan het rechterbalkje kun je zien hoeveel procent van de doelen van dat volgende niveau behaald zijn.

Bijvoorbeeld: Het doelniveau van de groep is ingesteld op 'Eind groep 2' dan is het balkje blauw: de kleur van het volgende niveau "Groep 2-3". Het percentage in het balkje vertelt je hoeveel procent van de doelen van 'Groep 2-3' behaald zijn.

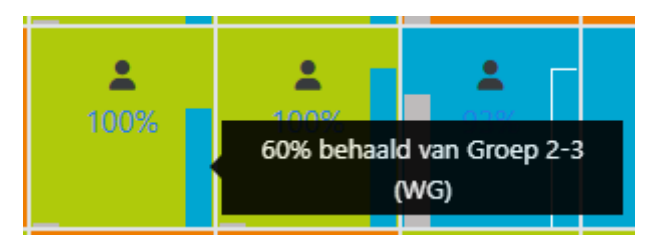

*Let op!*

- Als het startniveau van de groep ook het eerste niveau is dat je school gebruikt, dan wordt er links geen balkje getoond. Bijvoorbeeld: het startniveau van de groep is ingesteld op 'Basis groep 1' en je hebt 'Peuter 1' en 'Peuter 2' op schoolniveau uitgeschakeld, zul je links geen gekleurd balkje zien.
- Als het doelniveau van de groep het laatste niveau is dat je school gebruikt, dan wordt er rechts geen balkje getoond. Dus, heb je het doelniveau van de groep ingesteld op 'Eind groep 2' en je hebt 'Groep 2-3 ' en 'Eind groep 3' uitgeschakeld op schoolniveau, zul je rechts geen gekleurd balkje zien.

## Leerlingaccounts van groep Groep 1-2a 2023-2024

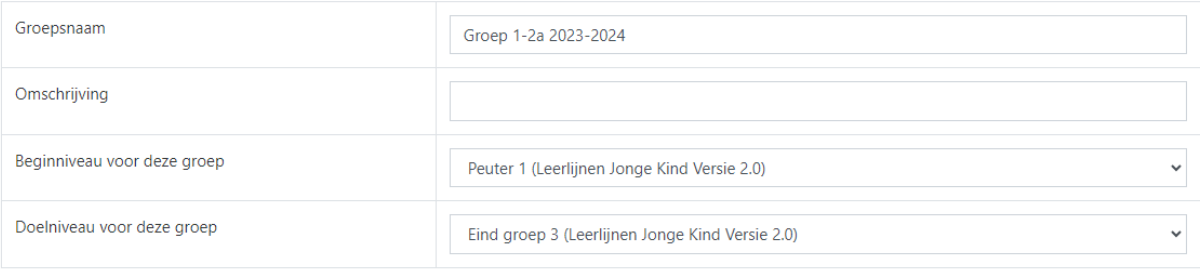

en

## De niveaus die gehanteerd worden op jullie school

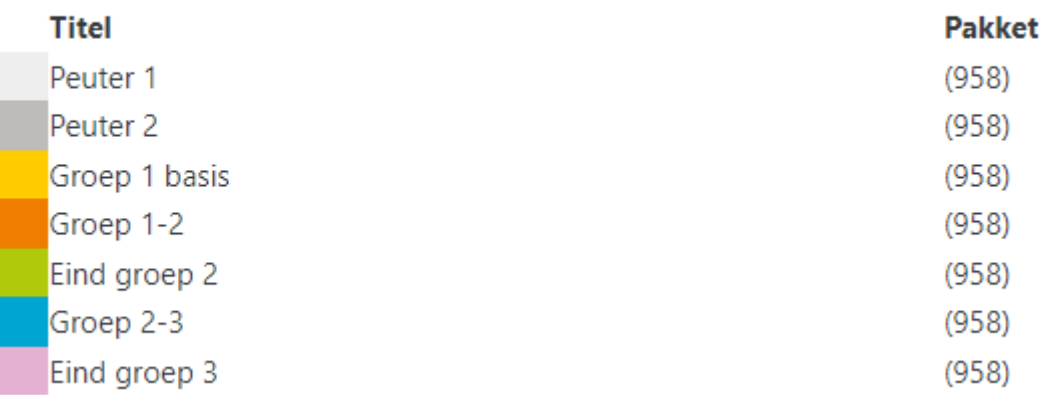

- Het balkje links wordt alléén getoond als deze op 99% of lager staat. 100% behaald betekent dat het balkje overbodig is, want alles is behaald.
- Het balkje rechts wordt alléén getoond als deze op 1% of hoger staat. 0% betekent dat het balkje overbodig is, want er is nog geen doel behaald.